# **Delivery Folder Migration Tool - 1.0**

- [What's new?](#page-0-0)
- [What is the Delivery Folder Migration Tool?](#page-0-1)
- [Existing and AIP Console Delivery folder formats](#page-0-2)
- [Prerequisites](#page-1-0)
- [Usage instructions](#page-1-1)
- [Technical information](#page-1-2)
	- [Applications skipped when tool is run](#page-1-3)
	- [Errors / warnings](#page-1-4)
	- [Files generated](#page-2-0)
		- [tracking.properties](#page-2-1)
		- [ApplicationInfo.txt](#page-2-2)
		- [delivery-folder-migration-tool-logs](#page-2-3)
		- [index.xml](#page-2-4)

**Summary**: Information about the **Delivery Folder Migration Tool**, a tool required during the process of importing applications into AIP Console (i) from CAST Management Studio.

## <span id="page-0-0"></span>What's new?

See **[Delivery Folder Migration Tool - Release Notes - 1.0](https://doc.castsoftware.com/display/DOCCOM/Delivery+Folder+Migration+Tool+-+Release+Notes+-+1.0)** for more information.

# <span id="page-0-1"></span>What is the Delivery Folder Migration Tool?

The **Delivery Folder Migration Tool** is a tool that is required during the process of **[Import an Application managed with CAST Management Studio](https://doc.castsoftware.com/display/DASHBOARDS/Import+an+Application+managed+with+CAST+Management+Studio+into+AIP+Console)  [into AIP Console](https://doc.castsoftware.com/display/DASHBOARDS/Import+an+Application+managed+with+CAST+Management+Studio+into+AIP+Console)** or when performing a **[Delivery folder split](https://doc.castsoftware.com/display/AIPCONSOLE/Delivery+folder+split)**.

CAST AIP Console uses a different format of **Delivery folder** (since version 1.13) than the format that is used in legacy deployments of CAST AIP using CAST Management Studio or in AIP Console 1.12.x. Therefore, before an application can be imported into AIP Console or an update to AIP Console 1.13. x can be actioned, the files stored in the existing Delivery folder relative to the Applications to be imported or updated, must be transformed into the format that AIP Console can understand.

Therefore, this tool serves two purposes:

- For importing Applications into AIP Console from CAST Management Studio:
	- it will first **copy** the files for the selected Applications stored in the **existing Delivery folder configured in CAST Management Studio** in to the Delivery folder configured for the target AIP Node where the application will be managed.
		- it will then **transform** these files into a structure that AIP Console can understand;
	- **the existing** Delivery folder remains unchanged
- When preparing an update to AIP Console 1.13.x.

The **latest release of this tool** is also delivered with each major or minor release of AIP Console in the following location on EACH AIP Node:

<installation>\AipNode\bin\dmt-migration-tool\

If in doubt, CAST recommends downloading and using the tool to ensure that you have the latest release.

## <span id="page-0-2"></span>Existing and AIP Console Delivery folder formats

The following image shows the structure of the existing and AIP Console Delivery folder formats. In essence, the new format allows each Application to have a specific "plugins" folder, which in turn allows more flexibility with regard to the extensions that can be used with an Application:

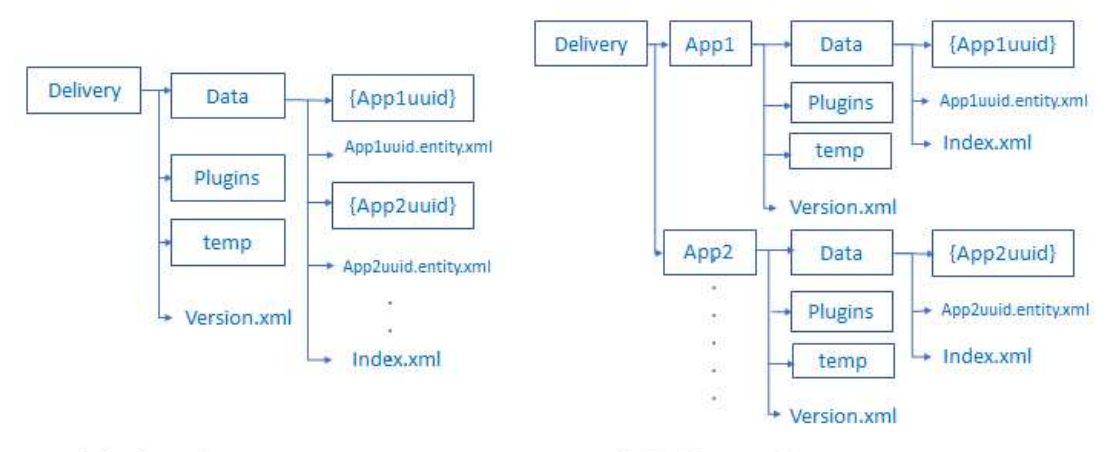

Existing legacy structure

### AIP Console structure

## <span id="page-1-0"></span>**Prerequisites**

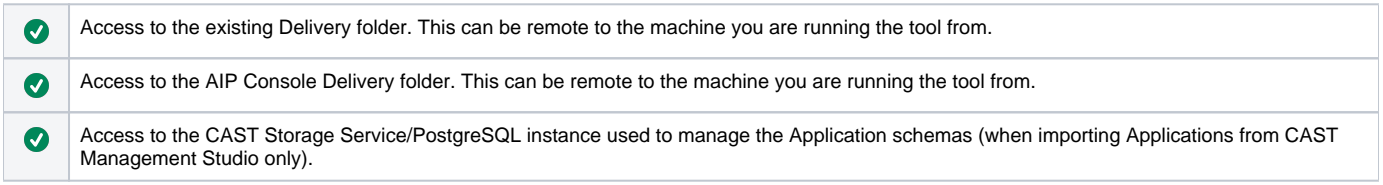

# <span id="page-1-1"></span>Usage instructions

Instructions for using the tool are provided in **[Import an Application managed with CAST Management Studio into AIP Console](https://doc.castsoftware.com/display/DASHBOARDS/Import+an+Application+managed+with+CAST+Management+Studio+into+AIP+Console)** and in **[Delivery folder](https://doc.castsoftware.com/display/AIPCONSOLE/Delivery+folder+split)  [split](https://doc.castsoftware.com/display/AIPCONSOLE/Delivery+folder+split)**.

# <span id="page-1-2"></span>Technical information

### <span id="page-1-3"></span>Applications skipped when tool is run

The following Applications will be skipped when the tool is run:

- Any Applications that have no delivered source code
- Applications that have a duplicate management ID in index.xml (this file is located in the existing Delivery folder)
- $\bullet$ Applications whose management ID is not present in the Management schema
- Applications with duplicate management IDs at schema level (same management ID present in different schema or across server)
- Applications present in the Management schema whose schema name is not in align with site\_name in the sys\_site table

### <span id="page-1-4"></span>Errors / warnings

The following errors or warnings may be generated when using the tool:

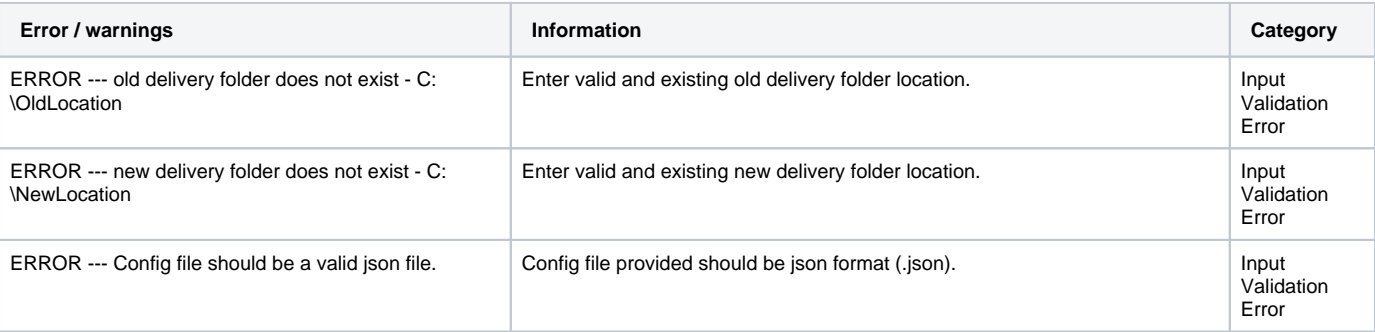

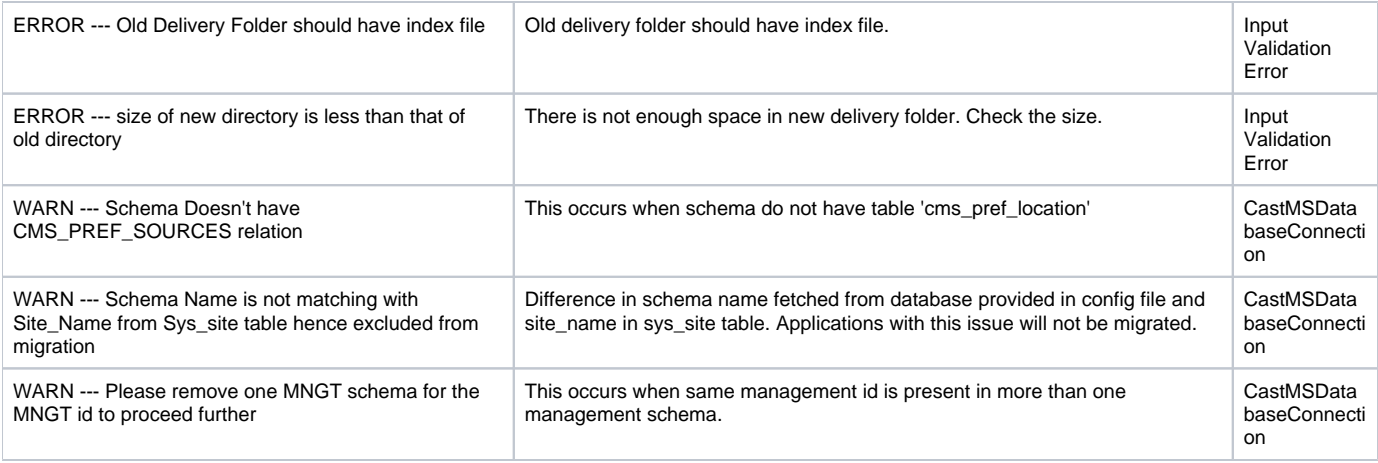

### <span id="page-2-0"></span>Files generated

The tool generates the following files at the root of the new Felivery folder location after the migration run is completed:

#### <span id="page-2-1"></span>**tracking.properties**

This file contains a summary of the migration with the following attributes:

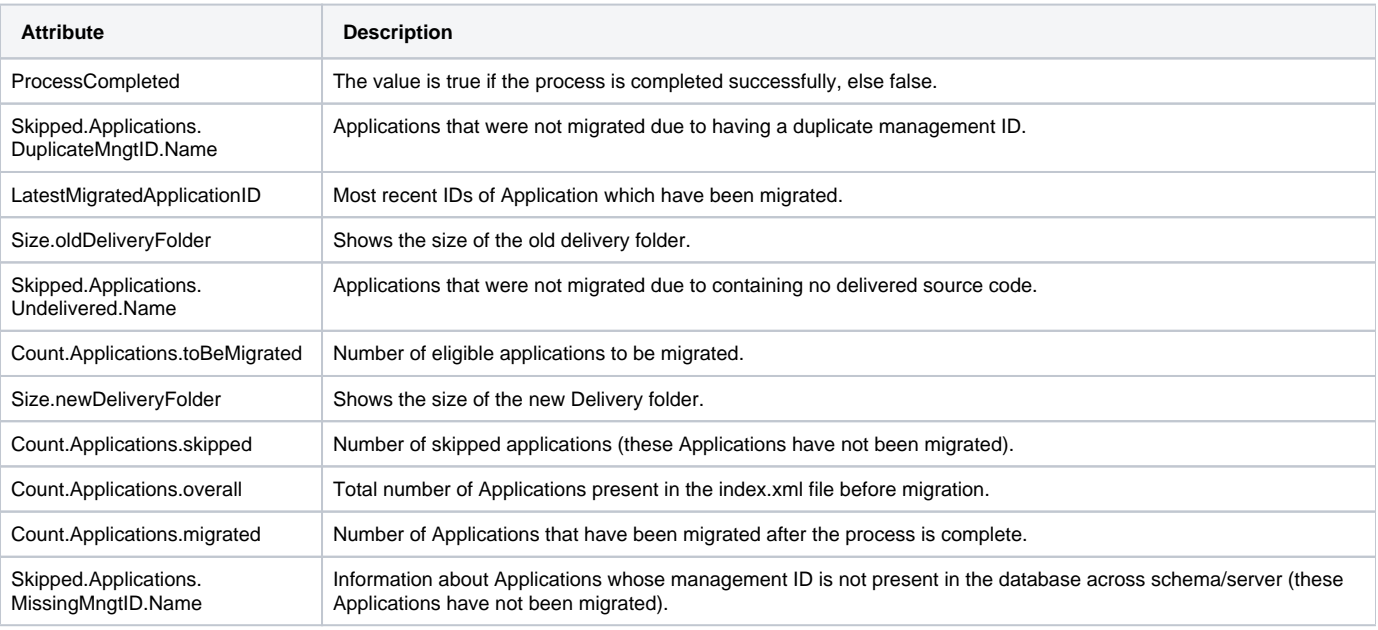

### <span id="page-2-2"></span>**ApplicationInfo.txt**

This text file contains detailed information about the Applications that have been skipped during the migration process.

#### <span id="page-2-3"></span>**delivery-folder-migration-tool-logs**

This file contains a full log of the migration process.

#### <span id="page-2-4"></span>**index.xml**

This file is located at the root of the AIP Console delivery folder location and contains the mapping of uuid and app names for all Applications managed in he new Delivery folder by AIP Console.

```
?xml version="1.0" encoding="UTF-8"?>
<!DOCTYPE properties SYSTEM "http://java.sun.com/dtd/properties.dtd">
<properties>
<entry key="a2c17249-08ce-4629-8c93-cf3431058148">EXPECT-4978</entry>
<entry key="5796488e-6044-430f-8e91-0fc910d52ab0">Application-000</entry>
</properties>
```
 $\odot$ 

- If the tool is re-run, any Applications listed in this file are skipped even if they are requested in **config.json**. This prevents the repopulation of the AIP Console Delivery folder with Applications that have already been migrated.
- In case of abrupt failure of any Application during the migration process, the Application mapping will not be populated in the index.xml file in the AIP Console Delivery folder.